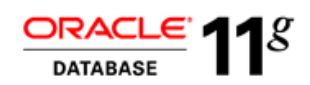

An Oracle White Paper April 2012

Best Practices for Upgrading to Oracle Database 11g Release 2

#### Introduction

To ensure a successful upgrade to Oracle Database 11g Release 2, there are important best practices to follow. Many of these best practices involve preparing for an upgrade, as preparation is the most time consuming part of the upgrade, not the upgrade itself.

This article talks about direct upgrades to Oracle Database 11g Release 2 using either the Database Upgrade Assistant (DBUA) or the Manual Upgrade (catupgrd.sql or command line script). These methods are the most straight-forward and well tested. Both require the upgrade to remain on the same operating system but will allow a change in word size such as 32 bit Windows to 64 bit Windows. Database migration is not covered in this white paper. Database migration means changing operating systems, platforms, etc. and are out of the scope of this white paper.

Out-of-place upgrades have always been a best practices recommendation, but starting with Oracle Database 11.2.0.2, patch set installations are all out-of-place by default. This is where the patch set is installed into a new, separate Oracle Home. An out-of-place upgrade is safer because you are not applying a patch set to a production Oracle Home. It also minimizes downtime. An in-place upgrade is where the patch set is installed into the same existing Oracle Home, which is risky, and not recommended.

# Differences between the DBUA and the Command Line Script – Choose Your Upgrade Method

The DBUA is a graphical tool that uses the same underlying command line script as the Manual Upgrade. It is a useful tool for those that prefer a graphical user interface. It's also valuable in that it automates things for you and it is less error prone that the Manual Method.

There are two restrictions with using the DBUA. The first is that you can only use it on the same system; you cannot go to a new hardware platform. The other is that it is not re-runnable, so if you run into a problem during the upgrade, you would have to use the Manual Method from that point on.

The Manual Method is useful for going to a new hardware platform with the same operating system. However, there is the potential for typos and errors, so be careful when going through all the steps.

In both cases, the usual amount of time for the upgrade is between thirty to ninety minutes. Tips to speed up the upgrade are listed later in this white paper.

For direct upgrades to Oracle Database 11g Release 2 for either method, you must be on Oracle Database 9.2.0.8, Oracle Database 10.1.0.5, or Oracle Database 10.2.0.2 or greater.

## Prepare for the Upgrade – Gather Information

The first thing to do is to get information about the latest recommendations for upgrading.

If you prefer a web-based approach for information, read the online Database Upgrade Advisors that are available from 10.2 to 11.2 and 9.2 to 11.2. The Upgrade Advisors help you plan and execute your upgrade. They are available on My Oracle Support.

- Note 250.1: Upgrade Advisors
- Note 251.1: Database Upgrades from 10.2 to 11.2
- Note 264.1: Database Upgrades from 9.2 to 11.2

If you prefer reading the available documentation on upgrades, there are excellent materials to help you.

- Note 1152016.1: Master Note for Oracle Database Upgrades and Migrations
- Note 78535.1: Upgrade Companion 11g Release 2 (cookbook approach)
- Note 837570.1: Complete Checklist for Manual Upgrades to 11g Release 2
- Note 1320966.1: Things to Consider Before Upgrade to 11.2.0.3 Database Performance

Of course, the Oracle Database Upgrade Guide 11g Release 2 (E10819-02) is always good to have as a reference tool.

In addition, Oracle's Database Upgrade Development Group has an upgrade site on the Oracle Technology Network (OTN) that has a wealth of information: webcasts, presentations, white papers, links to other upgrade materials, a forum, and a blog for the latest on upgrade events.

• http://www.oracle.com/technetwork/database/upgrade/index.html

### Important Steps to Do Before the Upgrade

- Take a backup with Oracle Recovery Manager (RMAN). Make sure you have a fallback strategy and test it to make sure it works.
- Run dbupgdiag.sql to get a list of all components and objects and a general status of the existing Oracle server.
	- o Note 556610.1: Script to Collect Database Upgrade/Migrate Diagnostic Information
- Gather performance data before you upgrade using Oracle Real Application Testing (RAT) or another tool. Take performance snapshots with Oracle Automatic Workload Repository (AWR) if you are licensed for Oracle Diagnostics Pack. Otherwise, use Oracle Statspack.
- Check for invalid objects. There should be no invalid objects, especially in SYS and SYSTEM schemas. You should fix them by recompiling them with the utlrp.sql script.
- Check for duplicate objects in SYS and SYSTEM and fix them before the upgrade.
	- o Note 1030426.6: How to Clean up Duplicate Objects Owned by SYS and SYSTEM Schemas
- Check for non valid components and fix them by recompiling them. If that doesn't work, refer to the following Notes.
	- o Note 472937.1: Information on Installed Database Components
	- o Note 753041.1: How to Diagnose Components with Non Valid Status
- Purge the recycle bin if upgrading from 10g or 11g.
- Run the pre-upgrade script which analyzes your source database and gives you recommendations on things to update or change before the upgrade: utlu112i.sql.
	- o Note 884522.1: Download current version and spool the output (utlu112i.3sql)
- Remove old parameters, underscores and events from your init.ora/spfile.
- Create dictionary statistics the night before the upgrade.
	- o 9i SQL> exec DBMS\_STATS.GATHER\_SCHEMA\_STATS;
	- o 10g/11g SQL> exec DBMS\_STATS.GATHER\_DICTIONARY\_STATS;

**4**

• If possible, leave COMPATIBLE at 10.1 for a week before changing to 11.2. Otherwise, you cannot downgrade back down to 10.1 if you run into a problem. Note that the DBUA raises COMPATIBLE only for 9i databases.

#### What release to go to?

You always want to install the latest patch set that is out and have a fully patched Oracle Home before you upgrade. Right now, the latest patch set is Oracle Database 11.2.0.3. This means after installing 11.2.0.3, you install Patch Set Updates (PSUs), any bundled patches, and one-off patches.

Before downloading and installing the software, check the certification of 11.2.0.3 with your platform/operating system. Go to My Oracle Support to the Certification Tab.

Order of installation:

1. Download 11.2.0.3 from My Oracle Support. There is no need to install 11.2.0.1 first. Go to the "Patches and Updates" tab and you will see "Patching Quick Links". The latest patch sets are listed. By default, starting with 11.2.0.2, all patch set installations are out-of-place and require a new Oracle Home. It's much less risky to have an out-of-place install than applying a patch set to a production Oracle Home.

If you need to do an in-place install, however, perhaps because of a storage issue, it is possible. The Oracle Database 11g Release 2 Installer issues a warning telling you an in-place upgrade is not recommended, but gives you the steps to follow to do so.

- 2. Install the Recommended Database Patches, starting with the latest Patch Set Update. PSUs are released quarterly, just like Critical Patch Updates (CPUs): January, April, July, and October. PSUs contain the security fixes of CPUs as well as other important fixes, so it is recommended that you install the PSUs versus the CPUs.
- 3. Install any bundled patches.
- 4. Install any one-off patches.
- 5. Install recommended operating system patches.

Note that a great tool to use is the Upgrade Planner on My Oracle Support. The Upgrade Planner takes the guesswork out of identifying all the patch recommendations for your platform. You can download it all in one operation. It requires the use of Oracle Configuration Manager 10.3.2 or newer to be installed on your system.

In summary, until 11.2.0.4 comes out, download 11.2.0.3 with the latest PSU.

- Note 1189783.1: Important Changes to Oracle Database Patch Sets Starting with 11.2.0.2
- Note 756671.1: Recommended Database Patches
- Note 854428.1: Introduction to Database Patch Set Updates
- Note 1227443.1: Patch Set Updates Known Issues
- Note 161818.1: Oracle Database Releases Status Summary with important alerts and one-off patches
- Note 169706.1: Operating System Installation and Configuration

### **Testing**

Perform a test upgrade to make sure it completes successfully. Make sure your applications run correctly. Did the upgrade time meet your time frame? Do more performance testing and compare it to the pre-upgrade performance data.

Perform the upgrade with either the DBUA or command line script (spool the output to an upgrade log if using command line)

#### Important Steps to Do After the Upgrade

- If upgrading from Oracle Database 10.1 or later, run catuppst script to perform post upgrade actions. This script updates AWR baseline information, ADDM task metadata and OLS policies. It can be run in normal mode.
- Create system statistics during a regular workload period.
	- o SQL> exec DBMS\_STATS.GATHER\_SYSTEM\_STATS('start');
	- o SQL> exec DBMS\_STATS.GATHER\_SYSTEM\_STATS('stop');
- Create fixed table statistics directly after catupgrd.sql has completed and again after a week with regular production workload.
	- o SQL> exec DBMS\_STATS.GATHER\_FIXED\_OBJECTS\_STATS;
- Apply time zone patch if recommended by the pre-upgrade script. If you are upgrading from 11.2.0.2 to 11.2.0.3, there is no need to apply the time zone patch as both releases are on Version 14.
	- o Note 1358166.1: Actions for DST Updates When Upgrading to or Applying the 11.2.0.3 Patch Set
- Create an editable init.ora from the current SPFILE.
- Run the dbupdiag.sql script or the utlu112s.sql script to determine success of upgrade.

## Length of the Upgrade

The size of a database has nothing to do with the length of the upgrade. The length of the upgrade is mainly dependent on the number of installed components and options. The more components and options, the more scripts have to run. It also matters if the data dictionary statistics are stale because if they are, those will be gathered during the upgrade and will increase the upgrade time.

In addition, if you are upgrading from Oracle Database 9i and have a large number of synonyms, they have to be recompiled, so that will add some time to the upgrade.

What can be done to speed-up the upgrade?

- As mentioned above, run dictionary statistics the night before an upgrade.
- If possible, switch off archiving. Remember to put it back on after the upgrade is complete. The risk associated with not be able to recover to a particular point has to be weighed against any time gained from this recommendation. Only testing in your environment can answer that question.

#### Troubleshooting

If something goes wrong, look at the following:

- Output from catupgrd.sql (DBUA spools the output to the Oracle\_Server log \$ORACLE\_HOME/cfgtoollogs/dbua
- Before and after runs of dbupdiag.sql
- Output from ORACLE\_HOME/rdbms/admin/utlu112isql
- Alert log from 11.2.0.3

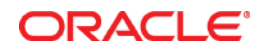

Best Practices for Upgrading to Oracle Database 11g Release 2 April 2012 Author: Carol Palmer

Oracle Corporation World Headquarters 500 Oracle Parkway Redwood Shores, CA 94065 U.S.A.

Worldwide Inquiries: Phone: +1.650.506.7000 Fax: +1.650.506.7200

oracle.com

#### Oracle is committed to developing practices and products that help protect the environment

Copyright © 2012, Oracle and/or its affiliates. All rights reserved. This document is provided for information purposes only and the contents hereof are subject to change without notice. This document is not warranted to be error-free, nor subject to any other warranties or conditions, whether expressed orally or implied in law, including implied warranties and conditions of merchantability or fitness for a particular purpose. We specifically disclaim any liability with respect to this document and no contractual obligations are formed either directly or indirectly by this document. This document may not be reproduced or transmitted in any form or by any means, electronic or mechanical, for any purpose, without our prior written permission.

Oracle and Java are registered trademarks of Oracle and/or its affiliates. Other names may be trademarks of their respective owners.

AMD, Opteron, the AMD logo, and the AMD Opteron logo are trademarks or registered trademarks of Advanced Micro Devices. Intel and Intel Xeon are trademarks or registered trademarks of Intel Corporation. All SPARC trademarks are used under license and are trademarks or registered trademarks of SPARC International, Inc. UNIX is a registered trademark licensed through X/Open Company, Ltd. 1010

Hardware and Software, Engineered to Work Together